Luboš Doležal O makru PSTricks

*Zpravodaj Československého sdružení uživatelů TeXu*, Vol. 7 (1997), No. 4, 198–207

Persistent URL: <http://dml.cz/dmlcz/149803>

### **Terms of use:**

© Československé sdružení uživatelů TeXu, 1997

Institute of Mathematics of the Czech Academy of Sciences provides access to digitized documents strictly for personal use. Each copy of any part of this document must contain these *Terms of use*.

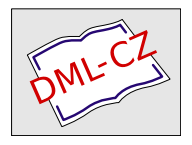

[This document has been digitized, optimized for electronic delivery](http://dml.cz) and stamped with digital signature within the project *DML-CZ: The Czech Digital Mathematics Library* http://dml.cz

## 1. Úvod

PSTricks je kolekce maker TEXu založených na PostScriptu. Jejich autorem je Timothy Van Zandt. Makra jsou vhodná pro vytváření jednoduchých obrázků do technických dokumentů. Všechna makra PSTricks jsou kompatibilní s běžnými formáty T<sub>E</sub>Xu, a to plainT<sub>E</sub>X, L<sup>A</sup>T<sub>E</sub>X,  $\mathcal{A}_{\mathcal{M}}$ S-T<sub>E</sub>X – jak je udáno<sup>2</sup>. Sám jsem ovšem PSTricks vyzkoušel pouze v plainTFXu, takže uvedenou kompatibilitu k jinému formátu nemohu potvrdit, ale ani vyloučit. Tento krátký popis maker balíku PSTricks si nečiní nároky na kompletnost, mnoho možností zde nebude uvedeno – tyto možnosti lze nalézt v [1]. Odtud jsou též se souhlasem autora převzaty ukázky použité v článku.

Hlavní soubor, který na začátku načteme, je pstricks.tex. Lze také použít pstricks.sty. Tyto dva soubory jsou ekvivalentní, ale druhý uvedený je přizpůsoben pro použití v LATEXu.

### 2. Argumenty, parametry grafiky

Na začátku před vlastním vytvářením čehokoliv pomocí PSTricks musíme zajistit nastavení základních jednotek např. pro délku. To se provede příkazem \psset takto:

```
\psset{xunit=1pt, yunit=1pt}
\psset{xunit=1cm, yunit=2pt}
```
Jak je vidět, rozměrové jednotky osy  $x$  a  $y$ , tedy xunit a yunit, mohou mít buď stejné nebo i rozdílné velikosti. Implicitně jsou obě uvedené jednotky stejné a mají velikost 1 cm.

Kromě rozměrových jednotek se v PSTricks zadávají též úhly a směry. Tyto údaje zadáváme ve stupních, což je implicitní nastavení.

Uvedenou kontrolní sekvencí \psset lze nastavit více parametrů než jen rozměrové jednotky. Například i parametry čar – jejich tloušťku (linewidth= $\langle dim \rangle$ ) a barvu (implicitně černá). Pro výplně ploch lze nastavit fillstyle= $\langle style\rangle,$ 

<sup>&</sup>lt;sup>1</sup>Tento článek vznikl jako semestrální práce z předmětu "Typografický systém T<sub>E</sub>X", který přednáší Petr Olšák na Elektrotechnické fakultě ČVUT.

<sup>&</sup>lt;sup>2</sup>Balík PSTricks předpokládá zpracování DVI-souboru PostScriptovou cestou.

fillcolor= $\langle color \rangle$ . Když je nastaveno fillstyle=none, není plocha vyplněna, ale když fillstyle=solid, je plocha vyplněna barvou fillcolor.

# 3. Základní grafické objekty

V této části budou uvedeny způsoby vytváření základní grafických objektů, tj. čar, uzavřených objektů vytvořených z čar, kružnic, elips a křivek.

Kontrolní sekvence pro vykreslení čáry má toto základní schema:

 $\psi$  \psline  $[\langle par \rangle] {\langle arrows \rangle}(\times 0, \text{y0})(x1, \text{y1}) \dots (xn, \text{yn})$ 

Tento příkaz vykreslí čáru přes dané souřadnice. V hranatých závorkách  $\langle$ par $\rangle$ jsou parametry dané čáry, např. barva, tloušťka – jak bylo uvedeno výše. Parametr *(arrows)* představuje tvar konců čáry. Například:

```
\psline[linewidth=1.5pt, linearc=0.25]{->}(3,2)(0,1)(2,0)
```
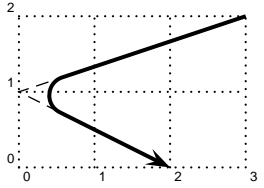

<sup>2</sup> vykreslí čáru tloušťky 1,5 pt zakončenou šipkou. Počátek čáry je bodě (3,2) a její konec v bodě (2,0). Parametr linearc představuje poloměr stočení čáry v "rohu". Připojená čárkovaná čára (linestyle=dashed) na uvedeném obrázku má linearc=0, což představuje, jak je vidět, pouhé spojení tří uvedených bodů.

Zvláštním případem \psline je příkaz \pspolygon, který vytváří uzavřenou cestu. Jeho zápis je obdobný jako pro \psline, tedy:

 $\pmb{\text{pspolygon}(\text{par})(\text{xo},\text{yo})(\text{x1},\text{y1})...(\text{xn},\text{yn})}$ 

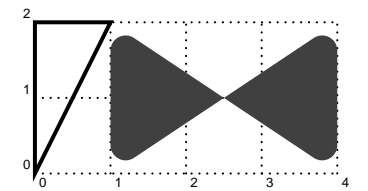

<sup>2</sup> Příklad užití makra \pspolygon byl pořízen následujícími řádky:

0 1 2 3 4 linecolor=darkgray](1,0)(1,2)(4,0)(4,2) \pspolygon[linewidth=1.5pt](0,2)(1,2) \pspolygon\*[linearc=0.2,

Trojúhelník na obrázku vytvořil první řádek,

tloušťka čáry je zřejmě 1,5 pt. Příkaz \pspolygon\* je pouze zkráceným vyjádřením pro následující zápis:

```
\pspolygon[linecolor=\langle color \rangle, fillstyle=solid, fillcolor=\langle color \rangle]
```
Dalším možným příkazem této části může být \psframe. Tento příkaz se zadává ve formě:

 $\text{rame}(\text{par})](x0,y0)(x1,y1)$ 

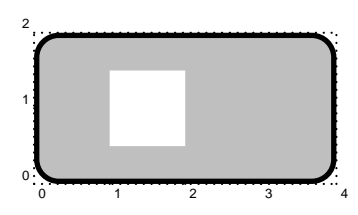

<sup>2</sup> a způsobí vykreslení obdélníku, u něhož  $(x0, y0)$ je levý dolní a (x1,y1) pravý horní roh.

> \psframe[linewidth=2pt, framearc=0.3, fillstyle=solid,fillcolor=lightgray](4,2) \psframe\*[linecolor=white](1,0.5)(2,1.5)

Poslední řádek v předchozím zápisu uvozený

\psframe\* vyjadřuje, stejně jako v případě \pspolygon, určitý zkrácený zápis. V tomto případě je možné \psframe\* chápat jako:

\psframe[linecolor= $\langle color \rangle$ , fillstyle=solid, fillcolor= $\langle color \rangle$ ]

což pro linecolor=white a také fillcolor=white zřejmě dá "vepsaný" obdélník z předchozího příkladu.

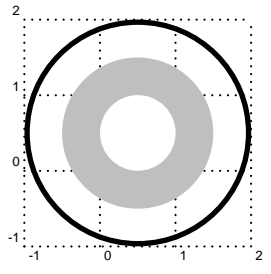

Kružnici lze vykreslit příkazem \pscircle. Zadání pozice a rozměrů je provedeno zadáním středu (x0,y0) a poloměru  $\{\langle radius \rangle\}$ . Celkové schema je potom následující:

 $\text{pscircle}(\text{par})](x0,y0){\langle } \text{radius}$ 

V ukázce je uvedeno několik dalších možností. Kružnice s největším poloměrem má tloušťku čáry 2 pt a její počátek náleží bodu (.5,.5). Jak je patrno, její poloměr

je 1,5 cm. Viz první řádek výpisu:

```
\pscircle[linewidth=2pt](0.5,0.5){1.5}
\pscircle*[linecolor=lightgray](0.5,0.5){1}
\pscircle*[linecolor=white](0.5,0.5){0.5}
```
Na druhém uvedeném řádku je zápis pro vykreslení kruhu, který bude vyplněn podle zadání linecolor. Rozdíl mezi příkazem \pscircle a \pscircle\* je stejný jako např. u \psframe. Poslední řádek je obdobný druhému, pouze je nastavena jiná barva – white a menší poloměr – {0.5}.

Dalším možným grafickým prvkem definovaným v makru PSTricks je kruhová výseč. To znamená, že z kružnice daného poloměru zobrazíme pouze daný úsek ohraničený mezi dvěma zadanými úhly. Obecné schema zápisu je následující:

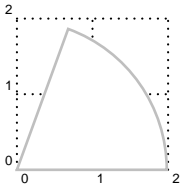

 $\text{log}(\parrow)$  (x0,y0){ $\text{log}(\text{min}{\hat{t}})$ }{ $\text{dim}(1)$ }{ $\text{dim}(2)$ }

kde  $\langle$ par $\rangle$  isou obvyklé parametry (barva, tloušťka čáry). Význam dalších potřebných parametrů –  $\langle polom\check{e}r\rangle$ ,  $\langle \hat{u}hel1\rangle$ ,  $\langle \hat{u} \rangle$  – byl již popsán výše. Ukázka tohoto příkazu byla vytvořena následující notací:

#### \pswedge[linecolor=lightgray,linewidth=1pt, fillstyle=solid]{2}{0}{70}

U tohoto příkazu je také možná varianta \pswedge\*, která má stejnou funkci jako v předešlých popsaných příkladech.

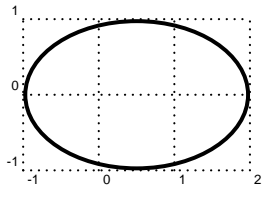

<sup>1</sup> Rozšířením pro vykreslení kružnice je příkaz \psellipse resp. \psellipse\*. Jak název napovídá jedná se o vykreslení elipsy. Ta je zadávána pomocí tří parametrů – středu, horizontálního poloměru a vertikálního poloměru, tedy:

```
\text{pselling}((\text{xa},y0)(r1,r2))
```
kde  $\langle par \rangle$  jsou znovu již popsané parametry,  $(x0,y0)$  je bod středu elipsy a r1 resp. r2 je velikost horizontálního resp. vertikálního poloměru. Jednoduchý příklad uvedený na obrázku má následující zápis:

\psellipse[linewidth=1.5pt](.5,0)(1.5,1)

Je zřejmé, že pomocí tohoto zápisu by šlo vytvořit také kružnici, samozřejmě zadáním  $r1 = r2$ .

## 4. Křivky

V makru PSTricks jsou kromě grafických objektů uvedených výše definovány příkazy pro práci s křivkami. Snad nejzákladnějším příkazem této skupiny je \psbezier, jehož zápis je následující:

```
\b{psbezier}[\langle par \rangle]{\langle arrows \rangle](x0,y0)(x1,y1)(x2,y2)(x3,y3)
```
Uvedený příkaz vykreslí mezi (x0,y0) a (x4,y4) hladkou křivku. Ostatní dva zadané body jsou tzv. kontrolní body křivky. Tím je vytvořena Bézierova křivka třetího řádu, která je v oblasti počítačové grafiky velice často používána, protože pro její konstrukci existují výkonné výpočetní mechanismy.

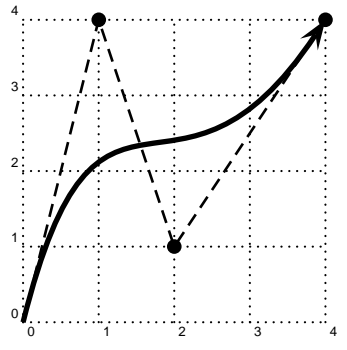

<sup>4</sup> Dalšími parametry, které je možno zadat, jsou již popsané parametry  $\langle par \rangle$ . Také lze zadat tvar ukončení – parametr  $\langle \text{arrows} \rangle$ .

Příklad byl vytvořen následujícím zápisem:

\psbezier[linewidth=2pt,showpoints=true]%  ${-}$ }(0,0)(1,4)(2,1)(4,4)

Z předchozího popisu je zřejmé použití jednotlivých bodů, proto se blíže věnujme položce  $\langle par \rangle$ , ve které je uveden zajímavý a důležitý parametr showpoints=true. Ten nám (pokud je nastaven

na true) vykreslí uvedené čtyři body a navzájem je propojí čárkovanou čarou – to je prospěšné, pokud potřebujeme danou křivku dále upravovat. V konečném případě lze samozřejmě nastavit showpoints=false, což nám dané body skryje.

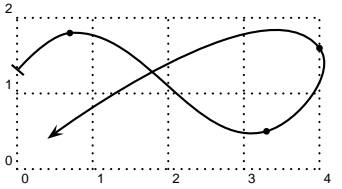

<sup>2</sup> Předchozí příklad pro vykreslení křivky je sice názorný k předvedení Bézierovy kubiky, ale konstrukce pomocí něho je poněkud těžkopádná. Pokud máme několik bodů, které chceme proložit hladkou křivkou, užijeme spíše příkaz \pscurve. Jeho zápis je podobný předchozímu, tedy:

\pscurve[ $\langle par \rangle$ ]{ $\langle arrows \rangle$ }(x1,y1)...(xn,yn)

Tento příkaz proloží přes body (x1,y1) až (xn,yn) otevřenou hladkou křivku. Jak již bylo uvedeno, tvar zakončení se řídí pomocí zadání  $\langle arrows \rangle$ . Parametry  $\langle par \rangle$  mohou znovu obsahovat např. zadání tloušťky čáry, ale také příkaz showpoint, který nastaven na true označí body cesty, ale již je nepropojí čárkovanou čarou jako v případě \psbezier. Příklad byl vytvořen následujícím zápisem:

\pscurve[showpoints=true]{|->}(0,1.3)(0.7,1.8)(3.3,0.5)(4,1.6) (0.4,0.4)

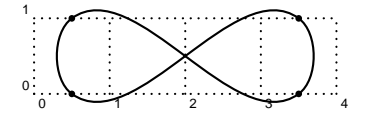

<sup>1</sup> Rozšířením příkazu \pscurve je možnost vykreslit i uzavřenou křivku. Pro tyto případy existuje zápis \psccurve, kde "přebytečné c" znamená closed. Zápis celého příkazu je obdobný, tedy:

 $\text{psccurve}[\langle par \rangle] {\langle arrows \rangle}(\text{x1},\text{y1}) \dots (\text{xn},\text{yn})$ 

Obrázek k demonstraci tohoto příkazu byl pořízen zápisem:

\psccurve[showpoints=true](0,1.3)(0.5,0)%  $(3.5,1)(3.5,0)(0.5,1)$ 

#### 5. Mřížky

Jak již bylo možno vidět, pro všechny zařazené ukázky makra PSTricks bylo užito jednoduché mřížky, do které byly příklady příkazů zakresleny. Tato mřížka je pouze speciálním případem pro příkaz \psgrid, jehož zápis je následující:

 $\psgrid[\langle par \rangle](x0,y0)(x1,y1)(x2,y2)$ 

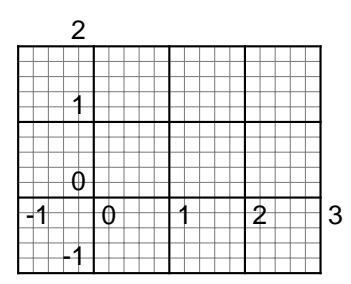

Význam parametrů  $\langle par \rangle$  bude uveden dále. Tento příkaz vykreslí mřížku s protilehlými rohy o souřadnicích (x1,y1) a (x2,y2). Interval hodnot je číslován. Toto číslování začíná bodem (x0,y0), jak ukazuje uvedený příklad:

 $\begin{bmatrix} \psgrid(0,0) (-1,-1) (3.2) \end{bmatrix}$ 

Koordinační systém je chápán jako kartézský

souřadný systém. Dále je možné poznamenat, že pokud se neuvede pozice bodu (x0,y0), tzn. provedeme zápis pouze dvou bodů pro konstrukci, je brán bod (x1,y1) jako počátek.

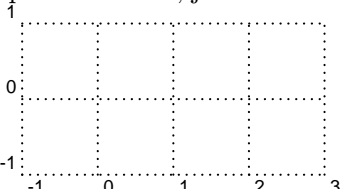

-1 0 1 2 3 generování příkladu je následující: Na místo  $\langle par \rangle$  lze zapsat mnoho parametrů, ze kterých asi nejdůležitější budou uvedeny v následujícím příkladě. Mřížka, která bude dále uvedena, byla v různých rozměrových obměnách použita v dříve uvedených ukázkách. Zápis pro vy-

```
\psgrid[subgriddiv=1,griddots=10,gridlabels=7pt](-1,-1)(3,1)
```
Parametr subgriddiv nastavuje jemnější dělení zakreslené mřížky. Implicitní hodnota je subgriddiv=5, což také koresponduje s první ukázkou této sekce. Dalším parametrem je griddots= $\langle num \rangle$ . Pokud je číselná hodnota  $\langle num \rangle$ positivní, jsou čáry mřížky nakresleny tečkovaně, kde hodnota  $\langle num \rangle$  je počet bodů na dělení mřížky. Poslední parametr je gridlabels, který nastavuje stupeň písma pro popisek mřížky. Pro popisek je užíván implicitně bezserifový PostScriptový font Helvetica ve velikosti 10 pt, pokud není nastaveno jinak.

### 6. Osy

Velice podobné vlastnosti jako výše popsané makro \psgrid má také makro pro vytváření os (např. pro kreslení matematických funkcí nebo průběhů zjištěných měřením). Jedná se o makro \psaxes. Před jeho používáním je ale nutné načíst soubor pst\_plot.tex, ve kterém je popsáno makro této sekce. Zápis je následující:

 $\psaxes[\langle par \rangle]{\langle arrows\rangle}(\text{x0},\text{y0})(\text{x1},\text{y1})(\text{x2},\text{y2})$ 

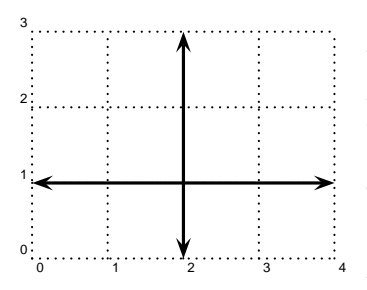

<sup>3</sup> Stejně jako v případě \psgrid jsou jednotlivé body (x0,y0) až (x2,y2) použity následujícím způsobem: počátek je zadán bodem (x0,y0), levý dolní roh bodem (x1,y1) a protilehlý pravý horní (x2,y2), jak je patrno srovnáním mezi uvedeným obrázkem a předpisem:

\psaxes[linewidth=1.2pt,labels=none, ticks=none]{ $\left\{ \left\langle -\right\rangle \right\}$  $(2,1)(0,0)(4,3)$ 

Parametr (arrows) znovu dovoluje nastavit požadované ukončení jednotlivých os, v našem případě se šipkou. To je pravděpodobně nejpoužívanější možnost.

Nyní si blíže všimneme parametrů umístěných v  $\langle par \rangle$ , protože tento příkaz je má, oproti \psgrid, poněkud jiné. Některé nejdůležitější je možno vidět již u předchozího zápisu. Parametr labels=none/x/y/all dovoluje čtyři možnosti v umístění číslování pozic. Buď se toto číslování nepovolí nebo pouze na jednu nebo druhou osu nebo je možné číslování povolit na obě osy současně. Podobně se chová parametr ticks, který má za úkol zakreslit krátké (jejich délka se dá nastavit pomocí ticksize= $\langle num \rangle$ ) kolmé čárky vůči osám na jednotlivých pozicích. Dále lze tyto čárky zakreslit pouze nad nebo pod osou, ale také oboustranně – parametr tickstyle=full/top/bottom.

## 7. Kreslení grafů funkcí

Téma této sekce může být jistým pokračováním sekcí předchozích. Do zakreslené mřížky nebo souřadných os lze dále zakreslit graf matematické funkce. Jediný problém může způsobit asi zápis funkce – používá se PostScriptová notace zápisu. Pro vykreslení dané funkce se používá příkaz \psplot zápisem:

```
\psplot[\langle par \rangle]{\langle xmin \rangle}{\langle xmax \rangle}{\langle funkce \rangle}
```
Parametry  $\langle par \rangle$  jsou již dříve uvedené parametry, např. pro nastavení tloušťky čáry. Numerické hodnoty  $\langle xmin \rangle$  a  $\langle xmax \rangle$  vymezují rozsah nezávisle proměnné x. Funkce je zadána zápisem ve  $\langle \text{funkce} \rangle$ . Jinak řečeno,  $\langle \text{xmin} \rangle$ a  $\langle xmax \rangle$  udávají interval, ve kterém bude daná funkce vykreslena. Užití jednotlivých parametrů je jistě patrné z následujícího velice jednoduchého příkladu:

#### \psplot[plotpoints=200,plotstyle=curve]{0}{720}{x sin}

který vytvoří graf funkce sin x pro x od  $0°$  do 720°. V tomto intervalu bude vypočteno 200 hodnot (zadáno pomocí plotpoints), které budou proloženy hladkou křivkou. To je zadáno pomocí plotstyle. Lze také zadat plotstyle=dots – namísto hladké čáry bude graf tvořen tečkami.

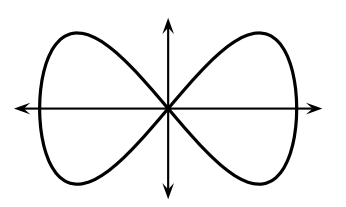

Pro kreslení funkcí zadaných parametricky existuje příkaz \parametricplot, jehož zápis je následující:

 $\partial \$ [ $\langle par \rangle$ ]%  ${\text{tmin}}{\text{tmax}}({\text{tunkce}})$ 

Snad jedinou změnou oproti příkazu \psplot

je to, že namísto nezávisle proměnné  $x$  je zadáván interval s parametrem t. Způsob zápisu funkce (je to ale spíše vektor  $(x(t), y(t))$ ) proměnné t) je patrný z následujícího příkladu užití:

\psset{xunit=1.7cm} \parametricplot[linewidth=1.2pt,plotstyle=ccurve]% {0}{360}{t sin t 2 mul sin}  $\psi(-)>}(0,-1.2)(0,1.2)$ \psline{<->}(-1.2,0)(1.2,0)

Na obrázku byla vykreslena parametrická funkce (sin t, sin 2t), pro  $t_{\min} = 0^{\circ}$ a  $t_{\text{max}} = 360^\circ$ . Jednoduché osy byly vytvořeny příkazem **\psline**. Samozřejmě, že by také šlo získat souřadný systém pomocí \psaxes.

### 8. Popisy

Často je třeba zařadit do nakresleného obrázku text, např. názvy os u souřadného systému při kreslení grafů nebo název vykreslené funkce. Pro tyto účely je v makru PSTricks definován příkaz \uput, jehož zápis je následující:

 $\uput{\langle labelsep\rangle}[(refangle)]{\langle angle\rangle}(\mathbf{x},\mathbf{y}){\langle popis\rangle}$ 

(1,1) Příkaz provede následující: vzhledem k bodu zadanému v  $(x, y)$ <br>
vloží (novis) ve vzdálenosti (labelsem) (implicitně je v melem vloží  $\langle popis \rangle$  ve vzdálenosti  $\langle labelsep \rangle$  (implicitně je v makru nastaveno labelsep=5pt) od tohoto bodu. Dále se pomocí parametru  $\langle$ refangle $\rangle$ udává natočení celého textu v  $\langle$ popis $\rangle$  vzhledem k referenčnímu bodu  $(x,y)$ . Parametr  $\langle angle \rangle$  udává potom vlastní natočení textu v  $\langle popis \rangle$ . K popisu se používá stan-

dardní TEXovský font. Implicitně není pro tento účel nastaveno používání Post-Scriptových písem.

Jednoduchý příklad – popis bodu – byl vytvořen zápisem:

\qdisk(1,1){2pt} \uput [45] (1,1) { (1,1) }

Uvedený příkaz \qdisk je speciálním případem pro \pscircle. Zadává se bod umístění, v našem případě je to bod (1,1), a průměr tohoto bodu pomocí čísla s jednotkou, např. 2 pt.

## 9. Umísťování grafiky do dokumentu

Grafické objekty, ale např. také příkaz \uput, nedokáží samostatně změnit chování TEXu. To znamená, že vytvářejí bezrozměrný box. Abychom mohli zařadit vytvořený obrázek do dokumentu, musíme příkazy tvořící tento obrázek umístit do prostředí \pspicture, jehož schema je následující:

```
\pspicture[[\text{baseline}](x0,y0)(x1,y1)]\langle popis \ objektu \dots \rangle\endpspicture
```
Obrázek bude potom vložen do boxu. Levý dolní roh je v bodě (x0,y0) (implicitně nastaveno na (0,0)) a pravý horní okraj bude v bodě (x1,y1).

Velikost parametru  $\langle \text{baseline} \rangle$  je poměrná část z výšky daného boxu – může nabývat hodnoty od 0 do 1. Pokud je nastavena 0, potom se jedná o spodní okraj. Při hodnotě baseline 1 je nastaven horní okraj. Hodnoty "mezi" pochopitelně nastavují baseline mezi spodní a horní okraj. Implicitně je nastaveno baseline na spodní část vytvořeného boxu.

Pro uživatele LATEXu je zápis pro toto prostředí poněkud jiný – odpovídá konvencím tohoto T<sub>E</sub>Xovského makra, takže:

```
\begin{bmatrix}[\n\delta_1(x),\delta_2(x),\delta_3(x),\delta_4(x),\delta_5(x),\delta_7(x),\delta_7(x),\delta_8(x),\delta_7(x),\delta_8(x),\delta_7(x),\delta_8(x),\delta_8(x),\delta_9(x),\delta_9(x),\delta_9(x),\delta_9(x),\delta_9(x),\delta_9(x),\delta_9(x),\delta_9(x),\delta_9(x),\delta_9(x),\delta_9(x),\delta_9(x),\delta_9(x),\delta_9(x),\delta_9(x),\delta_9(x),\delta_9(x),\delta_9(x),\delta_9(x),\delta_9(x),\delta_9(x),\delta_9(x),\delta\langle \textit{popis} \space \textit{objektu...} \rangle\end{pspicture}
```
Dále lze v LATEXu používat grafické objekty z PSTricks v LATEXovském prostředí picture a naopak je možné používat objekty vytvořené v prostředí picture v prostředí pspicture. Samozřejmě se všemi omezeními, které jsou LATEXovskému prostředí picture vlastní.

### 10. Závěr

Jak již bylo řečeno v úvodu tohoto dokumentu, není jeho cílem podat vyčerpávající popis všech možností a "trikůÿ s balíkem maker PSTricks. Není zde například podán úplný přehled parametrů, které se zapisují na místo  $\langle par \rangle$  nebo do příkazu \psset. Jsou zde uvedeny pouze nejdůležitější parametry. Čtenář, který by se o toto makro více zajímal, si jistě vyhledá originální dokumentaci, samozřejmě v angličtině. Tam je celé makro velice podrobně popsáno včetně jeho možností. Tato originální dokumentace by měla být součástí každé distribuce PSTricks.

## Literatura

[1] Timothy Van Zandt: PSTricks: PostScript macros for Generic TFX. User's Guide. Dostupné na CTAN, [graphics/pstricks/](ftp://ftp.cstug.cz/pub/CTAN/graphics/pstricks/).

> Luboš Doležal dolezal1@feld.cvut.cz